# IBM Lotus Domino 走向綠化:全新的 Lotus Domino 附件與物件服務

IBM® Lotus® Domino® 附件與物件服務 (DAOS) 8.5 版可以在個別儲存庫中儲存所有檔案附件並且根據參照 擷取它們,從而降低總擁有成本並且協助客戶將運算實務綠化。閱讀更多的計劃資訊,以設定、配置與管理 Lotus Notes® 大型物件。

隨著 8.5 版的推出, IBM Lotus Domino 伺服器採用 Domino 附件與物件服務, 以便在相同伺服器上的各資料 庫之間共用識別為相同的資料,藉此節省檔案層次的重要空間。在 Lotus Domino 中,文件附件是第一個使用 DAOS 功能的元件。

在使用 DAOS 的資料庫中,Lotus Domino 就不用再為每一個文件附件儲存個別的完整副本。取而代之的做法 是,伺服器會在內部儲存庫中為每一個附件檔案儲存參照,而且相同伺服器上一或多個資料庫中,會有多重文件 參照相同檔案。當附件檔案很大,而且內含該檔案的訊息將播送給數千名使用者時,則為每一位收件者建立個別 訊息副本,如此可能需要數 GB 的磁碟空間。在具有多重回覆的郵件執行緒中,經常會產生大量的相同附件多 重副本。若啟用 DAOS,即可大量減少空間使用。

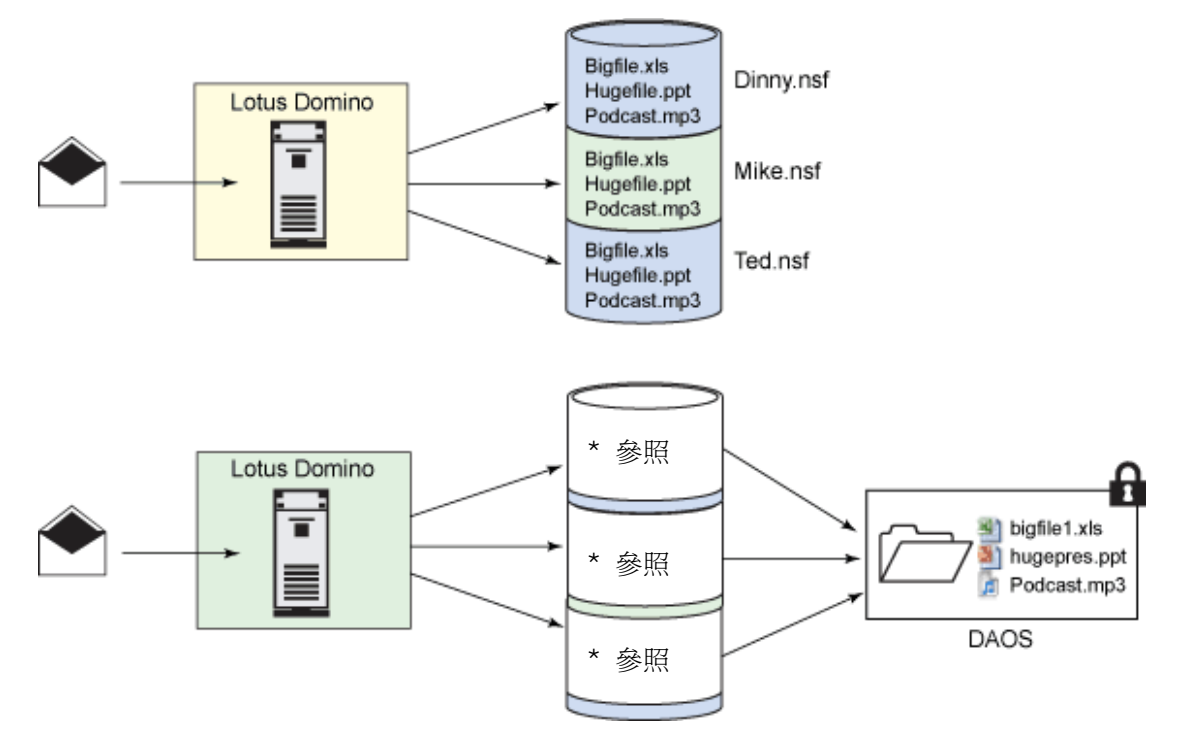

#### 圖 **1**:**DAOS** 架構

# 規劃 **Lotus Domino** 附件物件儲存

您可以選擇是否要使用附件物件儲存,它需要相當程度的事前規劃,才能在 Lotus Domino 中進行實作。 您可以在伺服器文件的 DAOS 標籤上啓用合併,以及確定每一個您希望納入合併的資料庫都已選取「使用 Domino 附件與物件服務 (Use Domino Attachment and Object Service)」的進階資料庫內容,藉此在 Lotus Domino 伺服器上標記要參加附件合併的資料庫。此外,DAOS 還需要啓用異動記載。DAOS 會在被對映的中 央儲存庫中,為每個附件儲存單一副本。在您於伺服器上啟用附件合併之後,伺服器上所有納入合併的資料庫都 會使用該儲存庫來儲存附件。

當啓用附件合併而且使用者儲存附件時,儲存於文件的主體將包含參照,該參照有時稱爲附件的通行證,它可以 用來識別儲存庫中的附件。合併會立即發生,您無須等待作業執行,如此可節省和附件文件大小相同的磁碟空間。

**f** [Back to top](http://www.ibm.com/developerworks/lotus/library/domino-green/#main#main)

## 附件合併臨界值、物件儲存基本路徑與 **DAOS** 未被參照物件的保留期間

管理者可以使用伺服器文件的 DAOS 標籤,指定要求合併附件所需達到的檔案大小下限,還有指定伺服器中儲 存庫的上層目錄。

對於使用者而言,附件合併是完全透明而無形的。當收件者開啟文件,附件圖示會顯示文件的資料庫是位於已啟 用合併的伺服器,還是位於未啓用合併的伺服器。使用者可以刪除、在本端儲存、取代與執行任何其他具有附件 的熟悉作業。如果使用者刪除或取代附件,或者他們建立新文件或訊息而其中包含現有附件的副本,伺服器就會 按照需要調整儲存庫中每個附件的參照,使用對映來判斷伺服器上有哪些附件是相同的。

在您設定附件合併之前,請決定要在何處放置檔案,以及要求進行合併的所需檔案大小。在每一部使用附件合併 的伺服器上,您應當指定要在哪一個目錄建立共用檔案附件的結果儲存庫。假如目錄中的 DAOS (.NLO) 檔數目 太多,超過您的作業系統負荷限制,Lotus Domino 會按需要建立其他的子目錄。

依預設,附件儲存庫的建立是相對於伺服器所控制的邏輯目錄結構。您只要指定完整路徑,即可在伺服器上的任 意處或連結的檔案磁碟上建立目錄。

**f** [Back to top](http://www.ibm.com/developerworks/lotus/library/domino-green/#main#main)

# 郵件檔案的附件合併

當您針對郵件檔案使用附件合併時,請一併讓伺服器上的所有 MAIL.BOX 檔使用附件合併。

當您計算郵件檔案的大小以判定它是否符合所配置的郵件配額或警告臨界值限制時,雖然使用者仍擁有整個附件 檔案, 但 Lotus Domino 將會使用 DAOS 儲存附件。因此, 每一個遞送給使用 DAOS 之郵件檔案的訊息, 其 完整大小將全額計入郵件檔案配額。同樣地,當使用者刪除連結啓用 DASO 資料庫的訊息時,訊息的完整大小 將全額自郵件檔案配額中減去。

**附註:**使用附件合併的郵件資料庫,其實際檔案大小未必反映其邏輯大小。

**[Back to top](http://www.ibm.com/developerworks/lotus/library/domino-green/#main#main)**

## 磁碟內存結構

磁碟內存結構為 ODS 50 以及更新版本的資料庫,全部都適用合併。使用較舊 DAOS 版本的資料庫,在它們 的進階內容中並未包含 DAOS 設定,但您可以在 Lotus Domino 管理員用戶端中預先為它們啓用合併,如此一 來當它們在稍後升級成 ODS 50 時即可納入合併。

若要將所新建的資料庫升級成 ODS 50,以便您可以將它們標記成附件合併,請在您的 NOTES.INI 檔中輸入下 列設定:

Create\_R85\_Databases=1

在 Windows®、Linux® SLES 10、AIX® 與 System i™ 上支援附件合併。

附件合併不限於郵件,只要伺服器啓用附件合併,則其中任何資料庫的任何文件在有附件存入時,都會產生附件 合併。

附註:啓用 DB2® 的 Lotus Notes 資料庫不支援附件合併。

**[Back to top](http://www.ibm.com/developerworks/lotus/library/domino-green/#main#main)**

## 壓縮選項

除了啓用 Lotus Domino 附件與物件服務內容以便在資料庫中合併附件外,您可以使用表 1 詳述的「壓縮」選 項,在執行副本樣式壓縮時,將現有文件的附件移至 DAOS 儲存庫。就地壓縮不適用此選項。

#### 表 **1**:壓縮選項

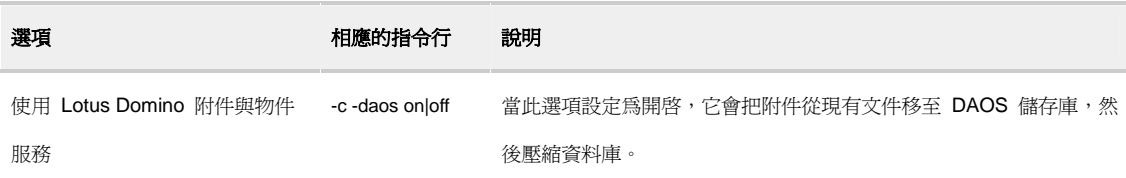

**[Back to top](http://www.ibm.com/developerworks/lotus/library/domino-green/#main#main)**

# 附件合併如何運作

以下清單說明在合併期間附件會發生哪些狀況。

- 管理者可以在伺服器文件的 DAOS 標籤中,為整個 IBM Lotus Domino 伺服器啓用此功能。
- 資料庫管理者、一般管理者或具完整存取權限的管理者可以設定「使用 Domino 附件與物件服務 (Use Domino Attachment and Object Service)」資料庫內容,以便在合併中納入一或多個現有資料庫,或者 由使用者從啓用 DAOS 的範本建立新的資料庫,然後準備繼承該內容。
- 在任何啟用 DAOS 的資料庫中,如果使用者儲存的文件包含一或多個其大小超出 DAOS 標籤指定值 的檔案附件, Lotus Domino 伺服器會在文件的物件標頭中儲存檔案附件的參照,並且在伺服器的附件 儲存庫中儲存一份檔案附件。
- 當任何使用者再次開啟文件時,該標頭就會啟動可連往所儲存檔案附件的鏈結。檔案附件會以仿如實際 儲存於文件中的方式顯示。
- 假如使用者編輯文件而且儲存新版附件,Lotus Domino 會把檔案附件的修訂版新增至附件儲存庫,然 後刪除文件中的原始檔案附件參照,並且建立新的修訂附件參照。
- 如果使用者在稍後建立多個包含相同檔案附件的文件(例如郵件執行緒中的回覆),Lotus Domino 伺 服器就會在每個文件中,分別為儲存庫的檔案附件建立單一參照。
- 倘若使用者在稍後刪除附件,Lotus Domino 只會刪除文件標頭中的參照。只要仍有其他文件還在使 用,儲存庫中的檔案附件就不會受影響。

假如所有使用者刪除所有附加至該附件的文件,Lotus Domino 就會從附件儲存庫移除該檔案。除非管理者已指 定延遲刪除的天數,否則將立即移除附件。

<sup> $\triangle$ </sup> [Back to top](http://www.ibm.com/developerworks/lotus/library/domino-green/#main#main)

# 設定與啟用 **DAOS**

若要指定附件合併的伺服器設定,請遵循下列步驟:

- 1. 從 Lotus Domino 管理員按一下「配置 (Configuration) 標籤,然後展開「伺服器 (Server)」部分。
- 2. 選取要編輯的伺服器文件,然後按一下「編輯伺服器 (Edit Server)」。
- 3. 按一下 DAOS 標籤。
- 4. 填寫表 2 所示的欄位,藉此啟用或停用附件合併。

#### 表 **2**:附件合併詳細資料

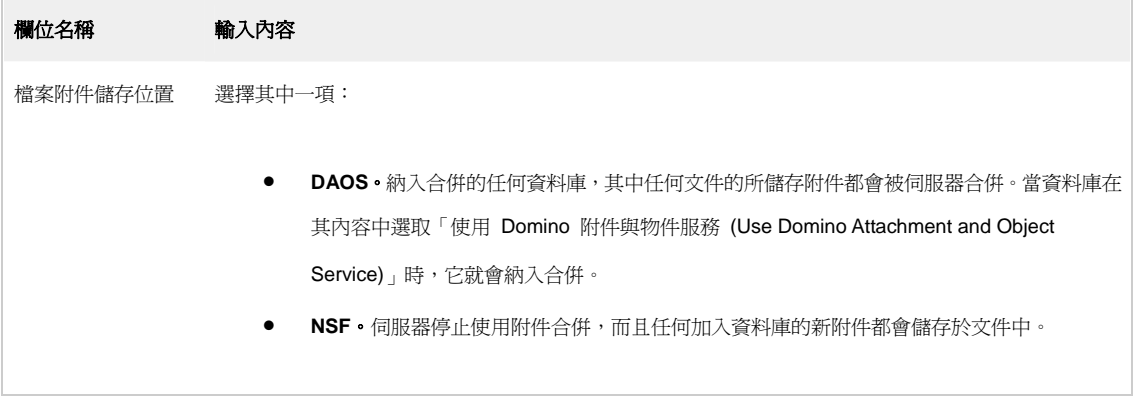

5. 輸入表 3 所示資訊,然後按一下「儲存 (Save)」與「關閉 (Close)」。

#### 表 **3**:附件內容

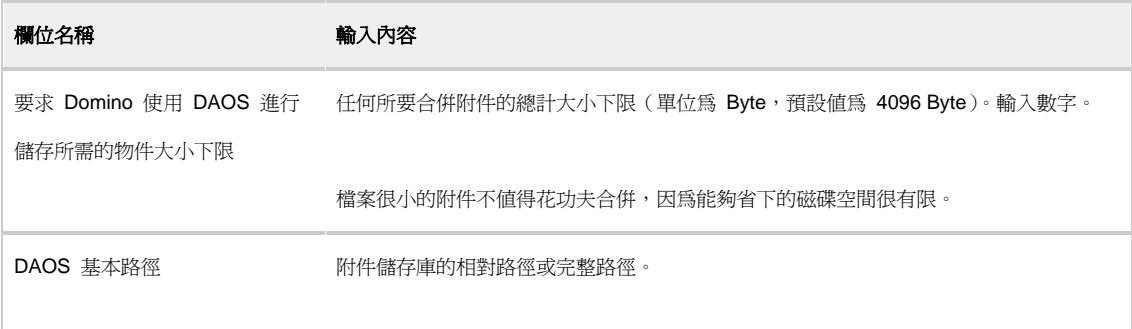

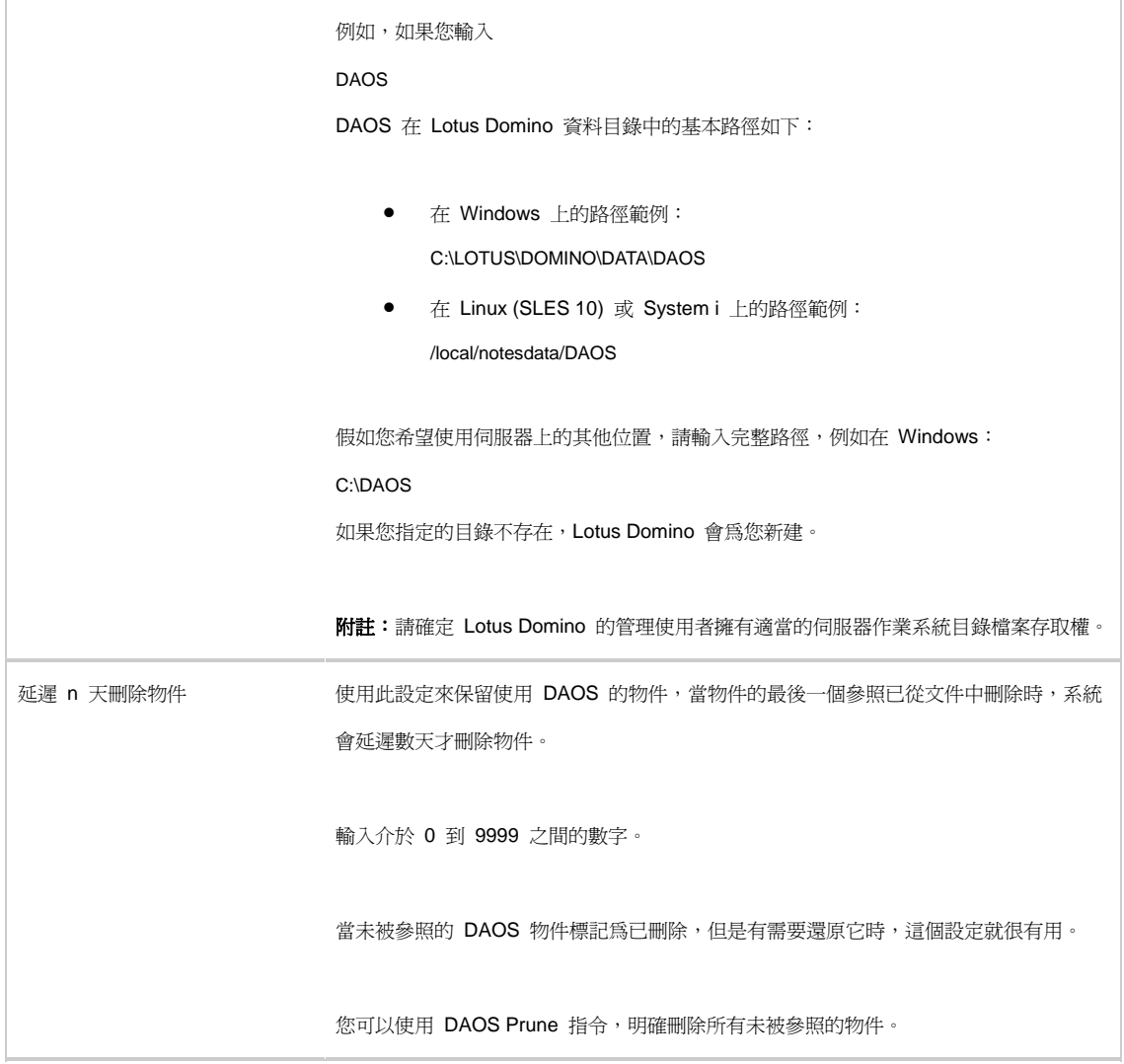

6. 若要讓新配置生效,請重新啓動伺服器。

圖 2 顯示 DAOS 設定

### 圖 **2**:**DAOS** 設定

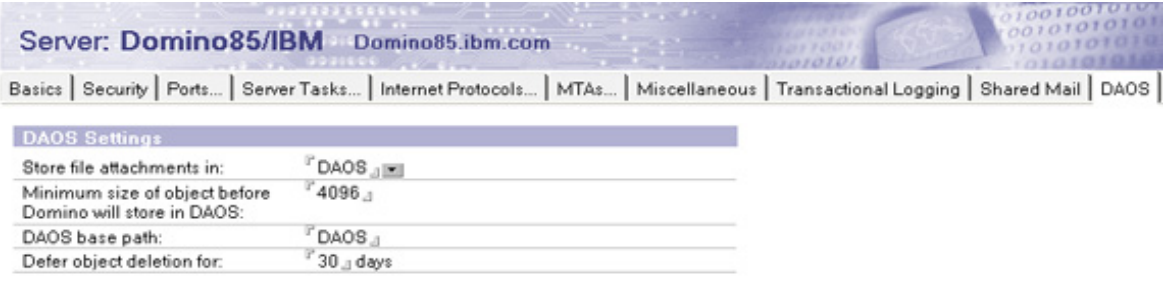

若要為所選資料庫標記附件合併,請遵循下列步驟:

- 1. 從 Lotus Domino 管理員選擇「檔案 (File) 應用程式 (Application) 內容 (Properties)」。
- 2. 按一下「進階 (Advanced)」標籤。(此標籤上的圖示是帽子。)
- 3. 啟用「使用 Domino 附件與物件服務 (Use Domino Attachment and Object Service)」選項。

附註:假如資料是小檔案或 MAIL.BOX 檔,請確定已啟用「使用 LZ1 壓縮附件 (Use LZ1 compression for attachments)」選項(預設值)。

若要為所選的多個資料庫標記附件合併,請遵循下列步驟:

- 1. 從 Lotus Domino 管理員選擇「檔案 (File) 進階內容 (Advanced Properties)」。
- 2. 啓用「使用 Domino 附件與物件服務 (Use Domino Attachment and Object Service)<sub>」</sub>選項。請參閱圖 3。

附註:假如資料庫是所有郵件檔案或 MAIL.BOX 檔,請確定已啓用「使用 LZ1 壓縮附件 (Use LZ1 compression for attachments)」選項(預設值)。

#### 圖 **3**:進階選項

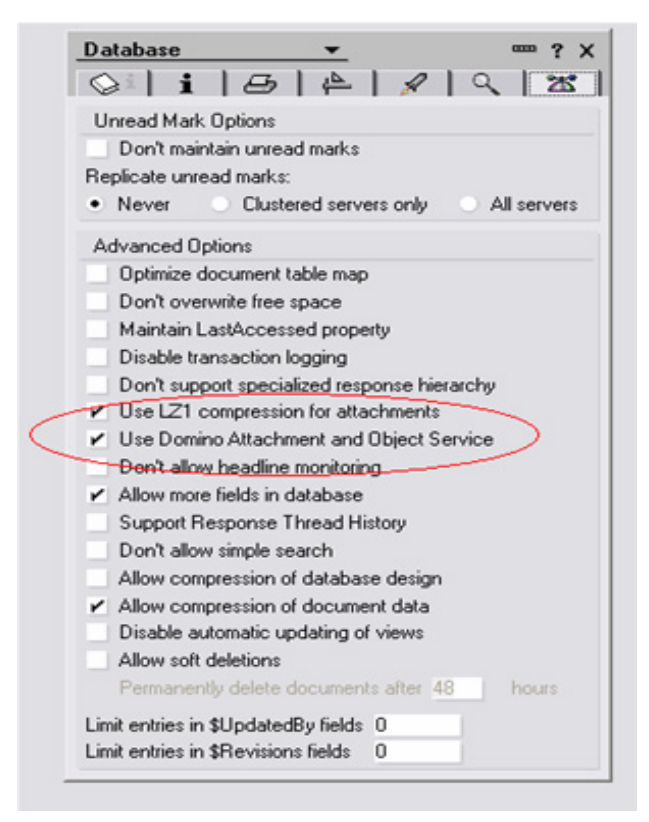

**[Back to top](http://www.ibm.com/developerworks/lotus/library/domino-green/#main#main)**

# 管理 **Lotus Domino** 附件物件儲存

當 DAOS 儲存庫成長至擁有龐大數目的附件時,系統將自動在 DAOS 基本路徑上建立多重子目錄,以平衡資 料負載。

**附註:**您不需要修改、移動或刪除儲存庫目錄(依預設為 notesdatadirectory/DAOS)中的子目錄,或者修改其

中的 NLO 檔。

如果現行磁碟的所剩空間有限,您可以將儲存目錄移至擁有較多空間的其他磁碟。此外,假如目錄位於獨立磁碟 機上,而且因為伺服器問題而毀損,您可以在新的位置(例如不同的磁碟機)上指定新的 DAOS 基本路徑,然 後從備份還原目錄內容。

若要移除或還原 DAOS 儲存庫,請遵循下列步驟:

- 1. 請執行下列其中一項,以移除或還原 DAOS 儲存庫:
	- o 若要移動 DAOS 儲存庫目錄,請在新位置建立新目錄,並且使用您的作業系統,將現行 notesdatadirectory/DAOS 目錄的整個內容複製到新目錄。
	- o 若要從您的備份檔還原 DAOS 儲存庫目錄,請將 notesdatadirectory/DAOS 目錄的備份內 容複製到新的檔案位置。
- 2. 從 Lotus Domino 管理員按一下「配置 (Configuration) 標籤,然後展開「伺服器 (Server)」部分。
- 3. 選取要編輯的伺服器文件,然後按一下「編輯伺服器 (Edit Server)」。
- 4. 按一下 DAOS 標籤。
- 5. 在「DAOS 基本路徑 (DAOS base path)」欄位中,指定新的目錄位置。儲存伺服器文件。
- 6. 重新啟動 Lotus Domino 伺服器

**[Back to top](http://www.ibm.com/developerworks/lotus/library/domino-green/#main#main)**

## 刪除 **DAOS** 未被參照的物件

啓用伺服器文件中 DAOS 標籤上的「延遲 n 天刪除物件 (Defer object deletion for n days)」, 藉此延遲整個伺 服器上的 DAOS 未被參照物件刪除動作。

唯有在所有參照 DAOS 物件的文件中已刪除最後一個參照時,DAOS 物件才會被視為未被參照。當啓用延遲刪 除時,物件會額外保留一段時間,這段期間是由伺服器文件設定所決定。之所以要有額外時間,是為了在有需要 還原物件時協助進行回復。

您可以執行使用 number of days old 引數的 DAOS Prune。

#### 語法:DAOS Prune [number of days old]

此引數會在 DAOS 未被參照物件逾期時間超出 "number of days old" 引數的指定期間時,刪除所有這些物件。 假如您希望在預設的延遲刪除間隔之外,另外單獨執行清除全部物件,則這個指令就很好用。

附註: 如果您執行 DAOS Prune,然後為 number of days old 輸入 0,系統將會立即移除未被參照物件。

**[Back to top](http://www.ibm.com/developerworks/lotus/library/domino-green/#main#main)**

## 為加入 **DAOS** 的伺服器進行備份

當伺服器上的資料庫設定加入附件合併時,若要為伺服器進行備份,其步驟會比備份 DAOS 儲存庫中所有 NLO 檔案還多一個。這類檔案通常很少修改,因此在執行初始備份之後,您即可以逸代勞地執行漸進式備份。 附註:本程序假定萬一發生故障,您計劃將檔案還原至原始的 Lotus Domino 伺服器上。如果 NLO 檔案已經使 用原始伺服器的金鑰進行加密,則還原至原始的 Lotus Domino 伺服器後,這些檔案只能唯讀。

- 1. 假如您讓 DAOS 使用延遲刪除,請將間隔時間設定成比備份間隔還久。例如,若您每週執行備份,請 將伺服器文件中的「延後 n 天刪除 DAOS 物件 (Defer deletion of DAOS objects n days)」指定為八 天。
- 2. 請使用和 NSF 檔案相容的備份公用程式,來備份伺服器上的 NSF 檔。該公用程式必須要能夠使用 Lotus Domino C API Toolkit 的備份與回復方法。
- 3. 備份 DAOSCAT.NSF 與 DAOS.CFG 檔。這些檔案位於資料目錄中。
- 4. 備份您 DAOS 儲存庫中的所有 NLO 檔。您可以使用任何屬意的純文字檔備份公用程式(例如 Tivoli® Storage Manager)。假如 DAOS 已建立子目錄,請在您的備份中保持該目錄階層。
- 5. 在首次備份 DAOS 儲存庫之後, 即可隨意為 NSF 檔與 NLO 檔執行漸進式備份。
- 6. (選用)高度建議您保存任何異動日誌,以便為大部分的完整資料還原重現前次備份之後所發生的變動。

**[Back to top](http://www.ibm.com/developerworks/lotus/library/domino-green/#main#main)**

# 重點摘要

以下都是您應當謹記在心的 DAOS 相關重點:

- DAOS 協助您縮減磁碟空間使用、CPU 使用率與 I/O, 藉此執行綠色運算實務。
- 對 Lotus Domino 伺服器與應用程式而言,DAOS 物件存取是透明而無形的。
	- o Lotus Notes 大型物件採用加密,而且由 Lotus Notes ACL 負責控制。
	- o 對 C API 呼叫、代理程式與 LotusScript® 而言,DAOS 是透明而無形的。
- DAOS 可提高郵件效能:
	- o 每個伺服器只會寫入附件一次。
	- o 其他使用者只會取得參照。
- 針對啟用 DAOS 的 MAIL.BOX 大幅減少其所推送的位元組數目:
	- o 相同附件可供相同伺服器上的多位收件者使用。
	- o 不需要為了短命的附件而擴充 MAIL.BOX。
	- o 當 MAIL.BOX 執行郵件遞送時,它會刪除附件以便有效傳送參照給郵件收件者。
- DAOS 可提高壓縮效能,因為在只需要移動小型參照的壓縮程序中,它會避免移動大型物件。
- DAOS 需要異動記載。
- DAOS 物件會計入配額,而且在報告檔案大小時也會列入其中。
- DAOS 可以大幅降低漸進式備份的成本,因為 DAOS 儲存庫會將大型資料區塊隔離至獨立的未變動 檔案中。
- DAOS 相容於現有資料庫與伺服器。若是未啟動 DAOS 的資料庫與透通要求,系統會複製整個附件。

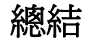

Lotus Domino 附件與物件服務曾經經歷嚴苛的測試版測試階段, 而來自測試版測試客戶的回應都是正面且熱烈 的。

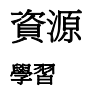

- 讓 [IBM Lotus Notes and Domino 8](http://www.ibm.com/developerworks/lotus/notes/) 技術內容帶領您入門。
- 関讀 developerWorks® 文章「[IBM Lotus Notes and Domino 8](http://www.ibm.com/developerworks/lotus/library/notes8-new/index.html) 的最新消息 (What's new in IBM [Lotus Notes and Domino V8\)](http://www.ibm.com/developerworks/lotus/library/notes8-new/index.html)
- 閲讀「Lotus Notes and Domino 8 評估手冊 [\(Lotus Notes and Domino 8 Reviewer's Guide\)](ftp://ftp.software.ibm.com/software/lotus/lotusweb/product/domino/ND8_Reviewers_Guide.pdf)」。

#### 取得產品與技術

- 下載 [IBM Lotus Domino](http://www.ibm.com/developerworks/downloads/ls/lsds/) 試用版。
- 下載 IBM Lotus Notes、[Domino Designer](http://www.ibm.com/developerworks/downloads/ls/lsndad/) 與 Domino 管理員用戶端的試用版。

#### 討論

- [參加討論區。](http://www-10.lotus.com/ldd/nd8forum.nsf?OpenDatabase)
- 參加 [developerWorks Lotus](http://www.lotus.com/ldd/dwteamblog.nsf?OpenDatabase) 團隊部落格。

# 關於作者

Dinny Antony Peter 是印度 IBM 軟體實驗室的 IT 諮詢專家,他擁有 Lotus Domino、Lotus Domino Extended Products、WebSphere® Portal 與 WebSphere Application Server 認證,同時也是經過認證的 Lotus 講師。 在擔任現職之前,他是 IBM Lotus 品牌團隊的技術顧問。